## 2024 Naviance Senior Exit Survey: STUDENT INSTRUCTION SHEET

This Survey is available in Naviance | Student ► Complete Survey by May 24 Completion of this survey is a requirement for all Northwest High School seniors. Allow at least 10 to 20 minutes.

## NAVIANCE | STUDENT ONLINE SURVEY INSTRUCTIONS:

**Step**: Sign into Naviance by clicking on the Google Apps icon on your Google homepage

**Step 2:** Scroll down to select the Naviance widget.

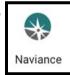

<u>Step 3:</u> In Naviance, click on the "initials icon About Me". Select "Surveys from Your School".

Step 4: Under "My Surveys", select the "2024 Naviance Senior Exit Survey"

<u>Step 5</u>: Take the survey. <u>Please note:</u> When updating college application status, <u>DO NOT</u> select "Send final transcript" in this survey. For college academic scholarships, select \*Academic-Specific College Scholarship as the scholarship name. All others, type in the scholarship name.

## Step 6: Submit Responses.

The survey can be accessed until May 24 to make changes and/or updates. Thank you for taking the time to complete our survey!